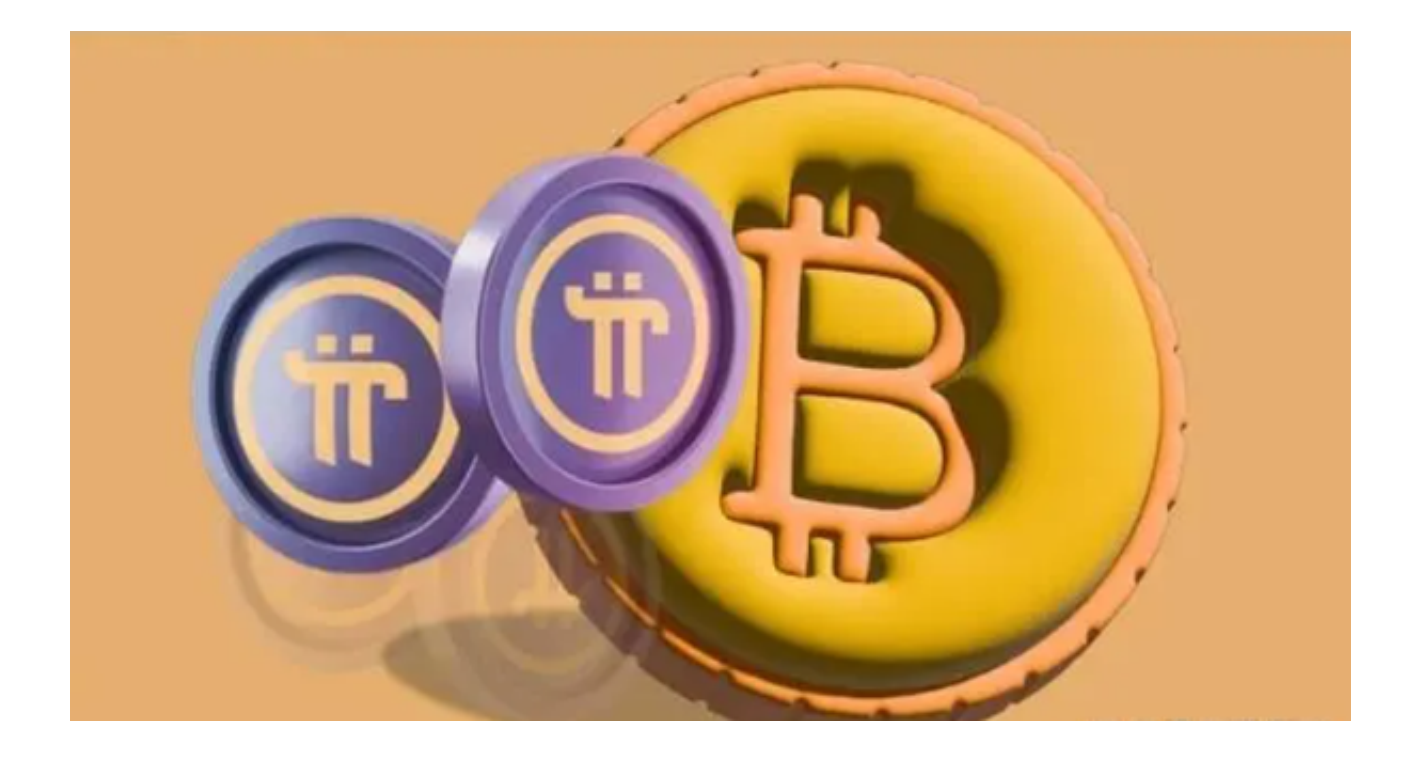

 Bitget是一个全球性的数字资产交易平台,提供多种加密货币如比特币、以太坊等 的交易服务。本文将详细介绍如何在Bitget交易平台上买入数字资产。

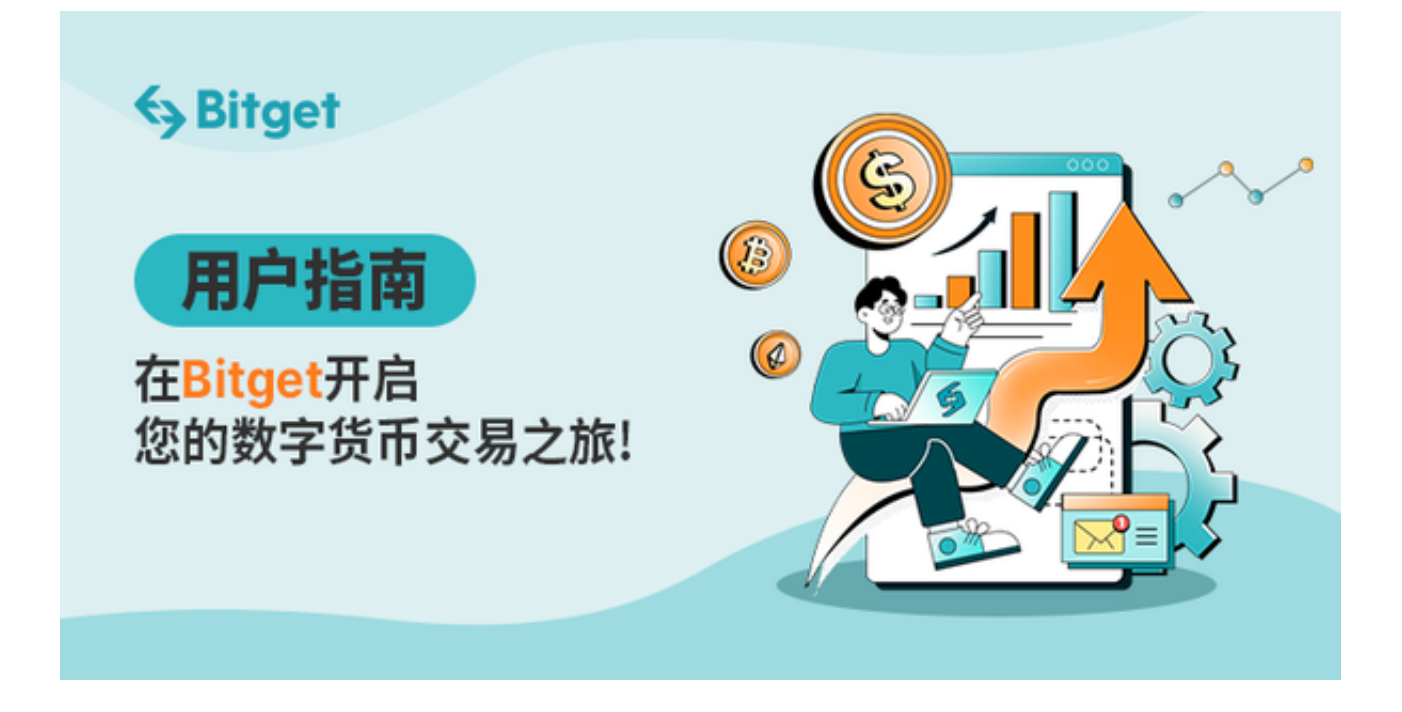

第一步 注册和登录

1.访问Bitget官网或下载移动应用

 下载移动应用操作:您只需要打开Bitget官方网址即可下载。打开Bitget官网后点 击页面右上角下载按钮进入下载页面,选择适用您手机系统的版本进行下载。

2.注册新账户或登录现有账户

 安装完成后,打开Bitget App并按照提示进行注册和登录。您需要提供一些基本 信息来创建您的Bitget账户。

第二步 账户验证

1.完成KYC(KnowYourCustomer)验证

 提交所需文件和信息后,您将需要等待平台审核。审核时间可能因平台和所在地 区而异。您可以在APP内查看您的KYC状态。如果验证成功,您应能看到相应的确 认。

2.设置两步验证(2FA)

 在安全设置页面中,找到"两步验证"或"2FA验证"选项,点击它,选择验证方 法。有时应用可能提供多种两步验证方法。

第三步 充值

1.点击账户页面的"充值"选项。

2.选择您要充值的资产类型,例如USDT。

3.按照平台给出的地址或二维码进行充值。

第四步 选择交易对

从交易页面选择您想要购买的数字资产,例如:BTC/USDT。

第五步 市价买入和限价买入

1.市价买入:选择"市价"选项,输入您要购买的金额或数量,点击"买入"。

2.限价买入:选择"限价"选项,设置您愿意支付的最高价位,输入购买数量,然 后点击"买入"。

第六步 订单确认

在"订单"或"交易历史"选项中,您可以查看和管理您的交易。

第七步 如何将资产转出?

选择账户页面的"提现"选项,然后按照提示操作。

对于Bitget App的下载和使用,下面是一些建议和注意事项。

为了安全, 务必确保您从Bitget的官方网站或应用商店下载APP, 避免从第三方网 站或未知链接下载,以防止下载恶意软件或被篡改的版本。

 当应用请求权限时,请确保您了解这些权限的用途。不要轻易给予所有权限,特 别是与您的财务或私密信息相关的权限。

 Bitget提供了一个相对直观和用户友好的界面,方便用户进行数字资产的买入和交 易。然而,由于数字资产交易具有风险,特别是对于初学者,建议首先了解基础的 交易知识和风险管理策略。